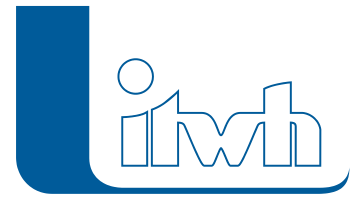

## **Neuer Patch: GIPS 8.6.4**

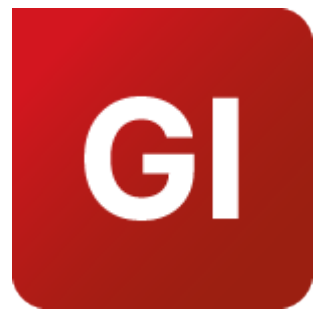

Mit diesem Patch können Sie die Version GIPS 8.6 aktualisieren.

Die Beschreibung der neuen Funktionen und die Fehlerbehebungshistorie finden Sie im [Changelog.](https://itwh.de/de/changelogs/gips-gips-light-version-8-6/)

## Patch downloaden:

[GIPS 8.6.4 für 64-bit-Systeme](https://itwh.de/de/downloads/gips-gips-light-8-6-4/?wpdmdl=15238&refresh=65cefc5fae7021708063839&ind=17080637628961) (\*.msi-Datei, ca. 248 MB)

Der benötigte Patch wird heruntergeladen.

## Patch installieren:

Zum Installieren des Patches benötigen Sie auf Ihrem Computer Administratorrechte.

- 1. Beenden Sie gegebenenfalls die Arbeit mit GIPS.
- 2. Starten Sie die heruntergeladene \*.msi-Datei.
- 3. Folgen Sie den Bildschirmanweisungen.

Der GIPS-Patch 8.6.4 wird installiert.

Seite 1 von 1 • Stand: Donnerstag, 5 Juni 2025 07:49:33